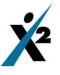

How to log on to X2

<u>https://x2.weymouthschools.org/x2sis/logon</u>. On a school computer, this will be in your favorites. <u>Do not try to "Google" it—you will not get the correct site</u>.

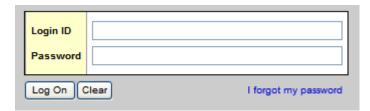

Your user name is the same as you use for the computer and email. All passwords start with a 7. All passwords are a six digit number. Family logins have been emailed to each parent/guardian. If you did not receive one or are having any problems with it, please

email: x2whs@weymouthschools.org

## After log-if you get this window:

| We                         | ymouth  | Public Scho | ols        |                     | Jan .        |                |                   |                 |             |  | Set P | references | Log Off   |
|----------------------------|---------|-------------|------------|---------------------|--------------|----------------|-------------------|-----------------|-------------|--|-------|------------|-----------|
| 10                         |         | and in the  |            |                     |              |                |                   |                 |             |  |       | Stud       | lent View |
| Pages                      | My Info | Academics   | Activities | Calendar            | Locker       |                |                   |                 |             |  |       |            |           |
| Home<br>Schools<br>Classes |         |             |            | Securel<br>This web | want to view | content that w | vill not be deliv | ered using a se | ecure HTTPS |  |       |            |           |

Click "No". If your log-in is successful it will look like this:

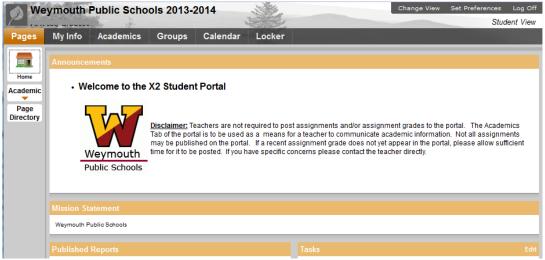

Check under "Page Directory" to see what pages are available for you.